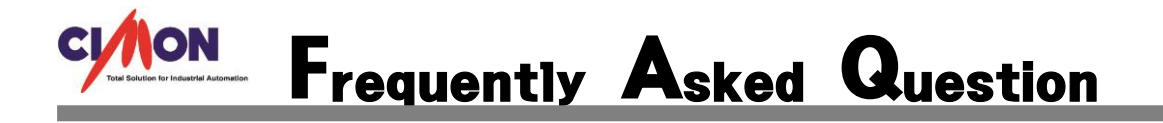

CIMON-Xpanel 부팅시 Repair Mode 화면이 나옵니다. Q

CIMON-Xpanel 에 Xpanel.VER 에 이상이 있을 경우 위와 같은 동작을 합니다. 아래와 같은 방법으로 해결을 할 수 있습니다. A

## [적용방법]

- 1.XpanelDesigner 에서 Xpanel 에서 읽기 ( Xpanel->PC ) 를 하고 Xpanel 에서 쓰기( Xpanel->PC ) 를 하면 됩니다. 프로젝트를 다운로드 할 때 Xpanel.VER 파일도 다운로드 됩니다.
- 2. 4 , 7 인치 일 경우 UDB 미니케이블로 연결을 할 수 있는데 PC 운영 체제에 따라 ActiveSync (XP) 나 Windows Mobile Device Center (WIN7) 을 사용합니다. 탐색으로 직접 Xpanel 에 Xpanel.VER 을 복사하면 됩니다.

PC 파일 경로는 Default C:\Program Files\Xpanel\ARM\bin 폴더에 있는 Xpanel.VER 파일을 Xpanel 의 경로 \Xpanel\Bin 폴더에 복사하면 됩니다.